# 1Spur\_Strassen\_EP5Grund\_AS3

Das vorliegende Set ist als Ergänzung zum Set V10NAS30002 gedacht, für User, die beide Grundsets einsetzen möchten und sich das Set V10NAS30002 schon gekauft haben (der Kauf des Sets V10NAS30002 wird für dieses Set vorausgesetzt). Mit diesem Set können Verkehrssituationen in älteren Epochen (Richtwert: Epoche 4) nachgebildet werden.

Gegenüber dem bisherigen Grundset hat sich im Grunde nur an den Texturen für die Fahrbahnen und den Gehwegen geändert und es wurden die Blindenleitsysteme entfernt.

Nicht alle Modelle besitzen eine Fahrbahn oder einen Gehweg, und um diese nicht zu verdoppeln, habe ich in diesem Set diese Modelle weggelassen. Es sind nur die Modelle in diesem Set, bei denen sich die Fahrbahn oder der Gehweg verändert haben, welche die gleiche Bezeichnung wie die entsprechenden Modelle aus dem Set V10NAS30002 haben. Sie unterscheiden sich von diesen nur durch die Veränderung von 1Spur\_ in 1SpE4 Zusätzlich habe ich 6 neue Modelle beigelegt, die dazu dienen, einen Übergang zwischen den Modellen der Epochen 4 und 6 herzustellen.

Dieses Grundset besteht aus:

- -257 Gleisobjekte für Straßen
- 8 Gleisobjekte für Wasserwege
- 30 Immobilien
- 9 Landschaftselemente
- 23 Splines

macht also insgesamt 327 Modelle, sowie einer Demo-Anlage und diese Dokumentation.

Wenn den Usern dieses System gefällt, dann habe ich folgende Erweiterungen angedacht:

- Radwege
- Winterset

- Nebenstraßen mit verschiedenen Parksituationen (eventuell auch mit Kopfsteinpflaster)

- spezielle Verkehrssituationen (z.B. Verkehrstunnel) und ein Parkplatzsystem wie vor Lidl & CO anzutreffen ist.
- eventuell auch eine Hochstraßen-Erweiterung

Es ist also noch 'ne Menge zu tun bzw. machbar.

Wobei dieses System so konzipiert ist, das die Modelle im 3D-Modus leicht mit den Modellen aus den Erweiterungssets ausgetauscht werden können. D.h. wer anfangs nur mit dem Grundset ein Straßennetz in seiner Anlage aufgebaut hat, diese mit Ampeln und Kontaktpunkten für eine Schaltung versehen hat, und später mit Radwegen ausstatten oder einem Winterkleid versehen möchte, der braucht bloß die entsprechenden Modelle/ Splines aus der Liste aussuchen und ersetzen. Dabei werden keine Modelle verschoben, und keine Strecken müssen verändert werden, womit auch keine Kontaktpunkte verschoben werden. Weichen sollten eigentlich dabei auch nicht beeinflusst werden. Dies gilt natürlich nur für die Radweg- und Winter-Erweiterung, die anderen Erweiterungen bedingen einen strukturellen Umbau.

Für die Modellbezeichnung habe ich folgende gängige Abkürzungen benutzt:

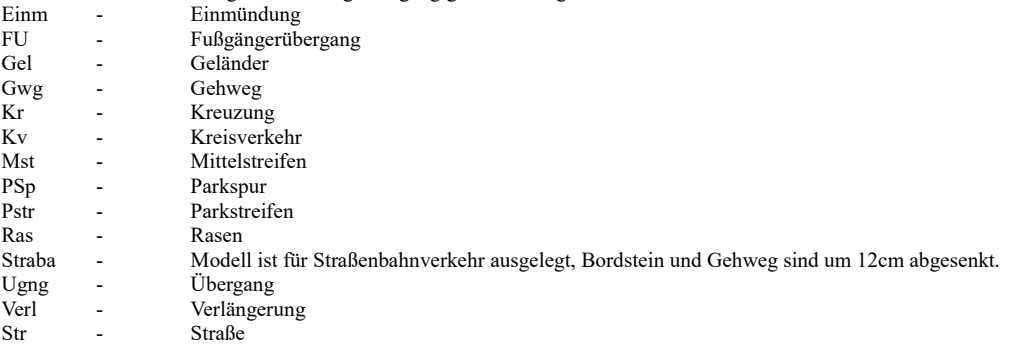

Dabei habe ich versucht, die Modelle bei der Bezeichnung möglichst in Gruppen zusammenzufassen. Modelle für Bahnübergänge beginnen mit 1Spur\_Bue. Weitere Gruppenbezeichnungen sind: 1Sp-EP4\_Bushalt; 1Sp-EP4\_Einm; 1Sp-EP4\_FU; 1Sp-EP4\_Gel; 1Sp-EP4\_Kurve; 1Sp-EP4\_Kv1- 4, wobei 1 für 1-sp-Modelle; 2 für 2-sp-Modelle; 3 für normale Bordstein- und Gehweghöhe; 4 für abgesenkte Bordstein- und Gehweghöhe (-12cm für Straßenbahnverkehr) steht; 1Sp-EP4\_Mst für Modelle mit Grünstreifen (sind alle mit Tauschtextur ausgestattet); 1Sp-EP4\_Verl und es gibt auch einige Modelle, die als 1Sp-EP4\_Ugng Übergangsmodelle zu anderen Straßenspline-Modellen dienen. (für Modelle folgender Kons: NP1, DH1, PW1, TB1, PB1)

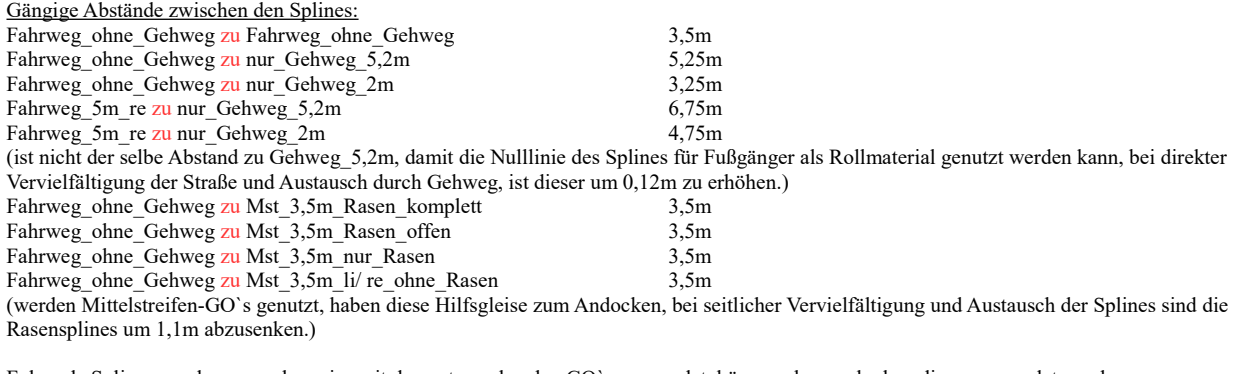

Folgende Splines werden normalerweise mit den entsprechenden GO`s verwendet, können aber auch ohne diese verwendet werden:

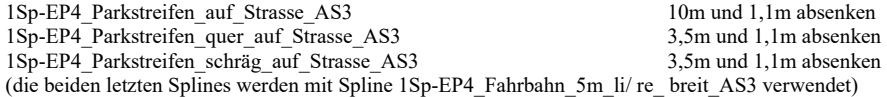

Modelle und Aufbauhinweise:

Grundsätzlich ist dieses Set modular aufgebaut und lässt sich eigentlich sehr einfach aufbauen, wenn man einige Sachen beachtet. Ich werde jetzt an Hand einer 2spurigen Kreuzung (wobei das 2sp bedeutet, die Kreuzung hat aus jeder Richtung 2 Spuren) den Aufbau erklären . Prinzipiell gilt beim Aufbau für eine Kreuzung oder Einmündung die Kombination *FU\_12m\_Anf - Kurve - FU\_12m\_End* (nachfolgend nur als Kombination bezeichnet, gilt natürlich auch für die Linksseitige Kombination – die Kurve kann auch eine Einmündung mit 45°, 90° oder 135° sein)*.*

# 90°-Kreuzung mit 2 Fahrspuren pro Richtung:

Hilfreich könnte sein, wenn man sich vorher überlegt, welche Kreuzung es werden soll, also wie viele Spuren soll sie haben, soll sie Mittelstreifen oder Straßenbahngleise in der Mitte aufweisen? Sollen die Fußüberwege einfache Streifen oder Zebrastreifen haben? Je nach Antwort könnte man sich schon die einzelnen Modelle auf die Anlage legen, wobei gilt, pro Kurve und einer Spur sind nötig: *1Sp-EP4\_FU\_12m\_Anf\_xWw\_AS3 - 1Sp-EP4\_Kurve\_90°\_Kr\_re\_AS3 - 1Sp-EP4\_FU\_12m\_End\_xWw\_AS3 – 2x 1Sp-* $EP4$   $FU$ <sup>-</sup>90°<sup>-</sup> Streifen<sup>3</sup>.5x5m *AS3.* (wobei das x für 0, 2 oder 3 steht, und bedeutet 2-Wegeweichen-antrieb oder 3-Wegeweichenantrieb oder 0 = kein Weichenantrieb)

Für jede weitere Spur pro Richtung kommt ein *1Sp-EP4\_FU\_90°\_Streifen\_3.5x5m\_AS3* hinzu.

Nach dem Einsetzen der Kombination gibt es 2 Möglichkeiten zum Weiterbau. Man dockt einen Spline an das letzte Modell, vervielfältigt diesen mit 3,5m 4x nach links und am letzten Spline dockt man wieder an, womit das Spiel mit den Splines der Kombination von vorne beginnt, bis alle 4 Richtung fertig sind.

Die 2. Möglichkeit beginnt auch wieder mit der Kombination, nur nutzt man hier das Modell *1Sp-EP4\_FU\_90°\_Streifen\_3.5x5m\_AS3* für den Abstand.

Die Modelle *1Sp-EP4\_FU\_12m\_Anf\_xWw\_AS3* und *1Sp-EP4\_FU\_12m\_End\_xWw\_AS3* besitzen ein Hilfsgleis, an welches FU-Streifen/ Zebrastreifen andocken können, welche eine Breite von 3,5m haben, also genau einer Fahrspurbreite entsprechen. Ergo legen wir uns für jede Fahrspur und Richtung eines der Streifenmodelle auf die Anlage (macht in unserem Beispiel 4x4 Modelle), docken jeweils 4 Streifen an *1Sp-EP4\_FU\_12m\_End\_ xWw\_AS3* an, und an dieses dann *1Sp-EP4\_FU\_12m\_Anf\_xWw\_AS3*, wobei das Hilfsgleis dieses Modells markiert sein muss, womit es an den Streifen andockt und automatisch die richtige Position einnimmt. Die Kombination wird zu Ende gebaut und dann kommen wieder die 4 Streifen dran. Auch dies wird fortgeführt, bis alle 4 Richtungen vollständig sind.

Jetzt können die Zwischenräume durch seitliche Vervielfältigung nach belieben mit Fahrwegen gefüllt werden. Natürlich kann diese Kreuzung auch mit Mittelstreifen (3,5m oder 7m) oder ab dem Freeset2 zu diesem Grundset (auf der Downloadbase und unter Freemodelle im MEF beziehbar) mit Fahrweg mit Straßenbahngleis gebaut werden. Dazu wird pro Spur ein Modell *1Sp-EP4\_FU\_90°\_Streifen\_3.5x5m\_AS3* mehr eingesetzt. Wer möchte, kann an das Modell *1Sp-EP4 Kurve* 90° Kr re<sup>2</sup>AS3 noch das Geländer *1Sp-EP4* Gel Kr 90° re<sup>2</sup>AS3 am Hilfsgleis andocken.

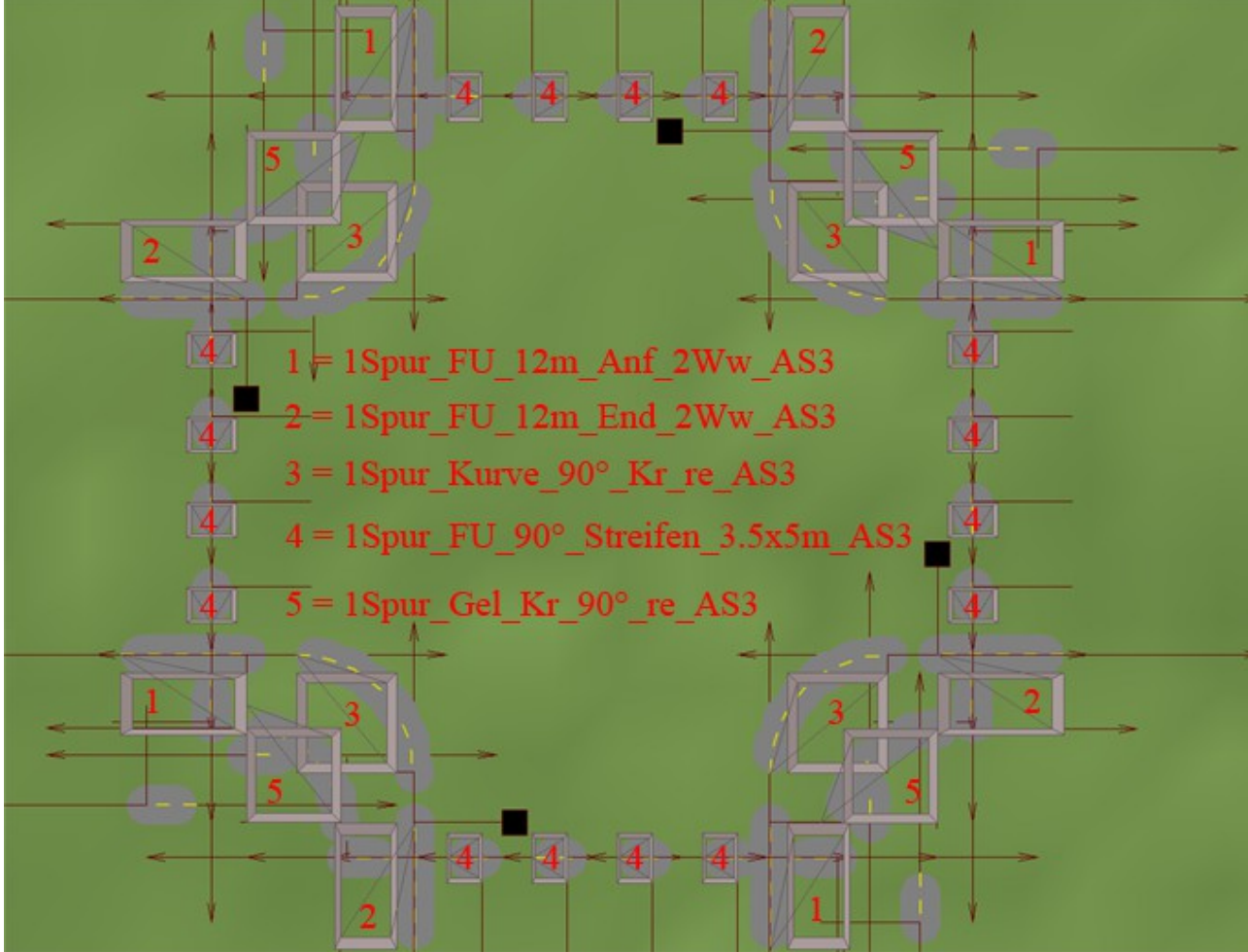

(die Abstände zwischen den Modellen dienen nur der Übersichtlichkeit) Das gleiche in 3-D (ohne diese Abstände):

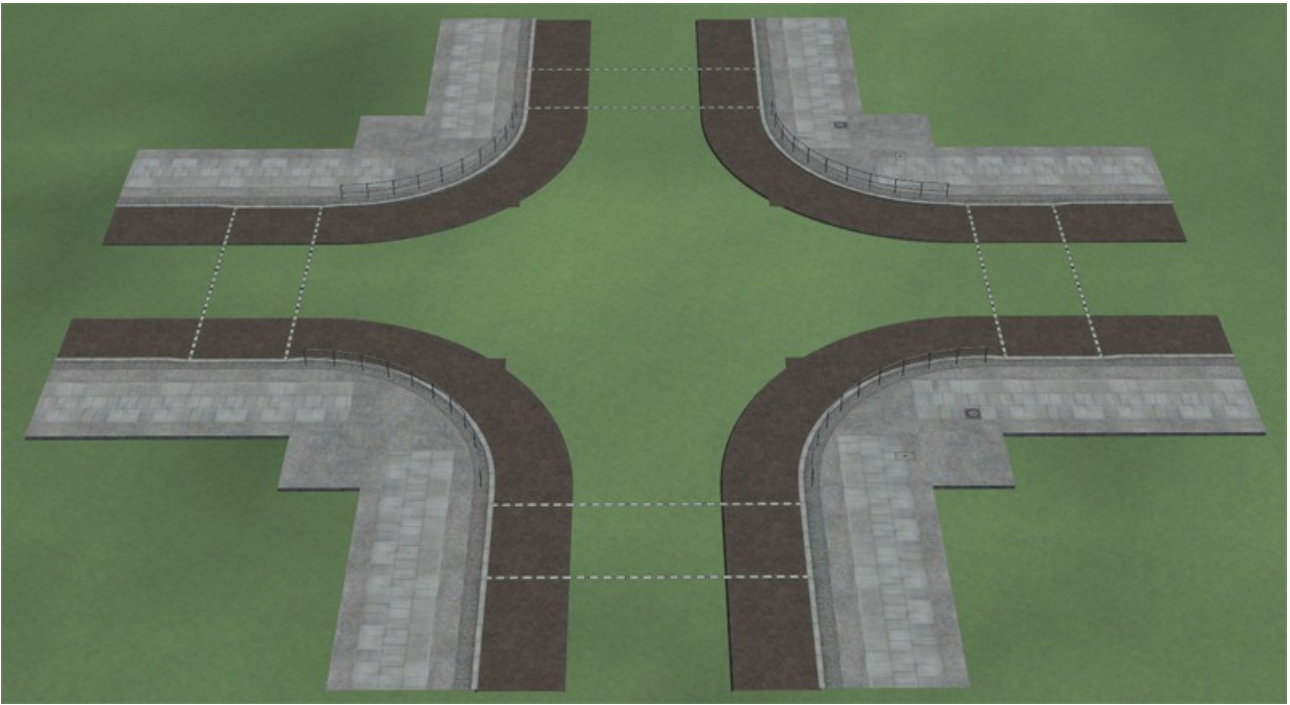

135°/ 45°-Einmündung mit 1 Fahrspur pro Richtung:

Bei einer Einmündung verhält es sich im Grunde genauso, man beginnt mit der Kombination ( *FU\_12m\_Anf – Kurve - FU\_12m\_End)*, im folgendem Beispiel *1Sp-EP4\_Einm\_135°\_re\_AS3* und auf der Gegenseite *1Sp-EP4\_Einm\_45°\_li\_AS3*, die wieder mit *1Sp-EP4\_FU\_12m\_End\_xWw\_AS3* abgeschlossen wird. Da es bei einer Einmündung in der Regel nur auf einer Seite ein Abzweig gibt, wird die, dem Abzweig gegenüberliegende Seite mit dem Spline

*1Sp-EP4\_mit\_Gehweg\_re\_oML\_AS3* geschlossen. Das Modell *1Sp-EP4\_Einm\_135°\_re\_AS3* kann noch mit einer Sperrfläche (*1Sp-EP4\_Einm+Kr\_135°\_re\_ Sperrfläche1\_AS3* für 1sp und *1Sp-EP4\_Einm+Kr\_135°\_re\_Sperrfläche2\_AS3* für 2sp, gilt analog für die Verkehrsinseln) oder einer Verkehrsinsel sowie dem *1Sp-EP4\_Gel\_Kr\_135°\_re\_AS3* ausgestattet werden.

Hinweis: Da das Geländer und die Sperrfläche/ Verkehrsinsel an das selbe Hilfsgleis andocken, sollte bei Verwendung beider Zusätze zuerst das Geländer angedockt und um 10m in eine Richtung verschoben werden. Dann dockt man die Sperrfläche oder Verkehrsinsel an. Wenn man damit zufrieden ist, wird das Geländer um die 10m zurück verschoben.

An das Modell *1Sp-EP4\_Einm\_45°\_li\_AS3* wird nur das Geländer 1Sp*-EP4*\_Gel\_Kr\_45°\_li\_AS3 angedockt, an welches wiederum die Geländer 1Sp*-EP4*\_Gel\_Einm\_45°\_Verl\_27m(19m)(32m)\_Anf(End)\_AS3 angedockt werden können.

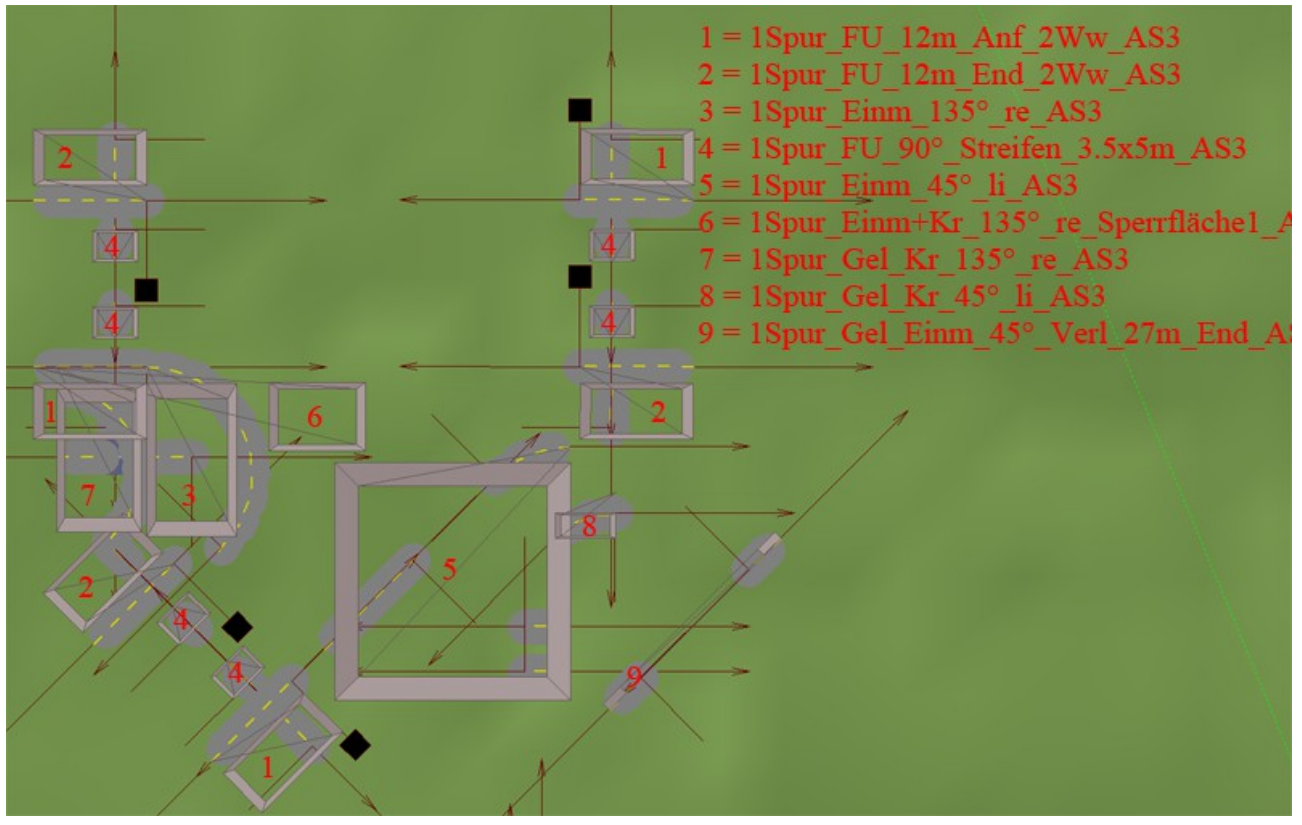

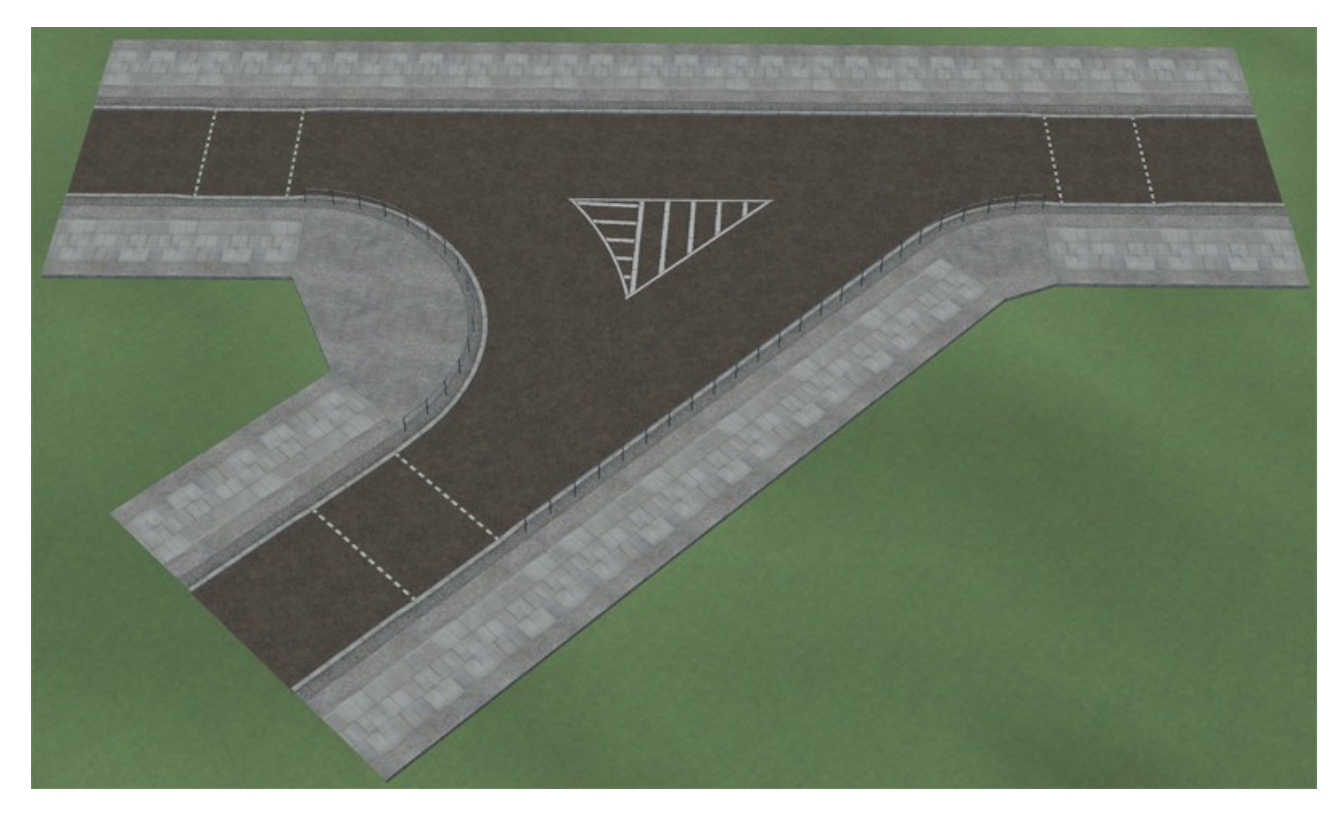

### Hinweise:

Grundsätzlich tragen Kurvenmodelle ein -li oder -re im Namen, was für die jeweilige Richtung steht, das trifft aber auch für die entsprechenden Geländermodelle zu. Das bedeutet, zu der linken Kurve gehört das linke Geländer/ Sperrfläche/ Verkehrsinsel und zu der rechten Kurve das rechte Geländer/ Sperrfläche/ Verkehrsinsel.

Wer sich meine Geländer genauer anschaut, wird sicher bemerken, das eine Geländerstange auf beiden Seiten eine getrennte Verbindungsschelle besitzt, die aber unterschiedliche Höhen haben. Relevant wird dieser Umstand aber erst, wenn man an einem vorgefertigten Geländer eine Verlängerung andocken will. Denn beim Geländeranfang sitzt die Schelle für das Standrohr unten und sollte demzufolge mit einem Verlängerung-Anfang verlängert werden, während beim Geländerende die Schelle oben sitzt und deshalb mit Verlängerung-Ende verlängert werden sollte. (siehe Bild unten)

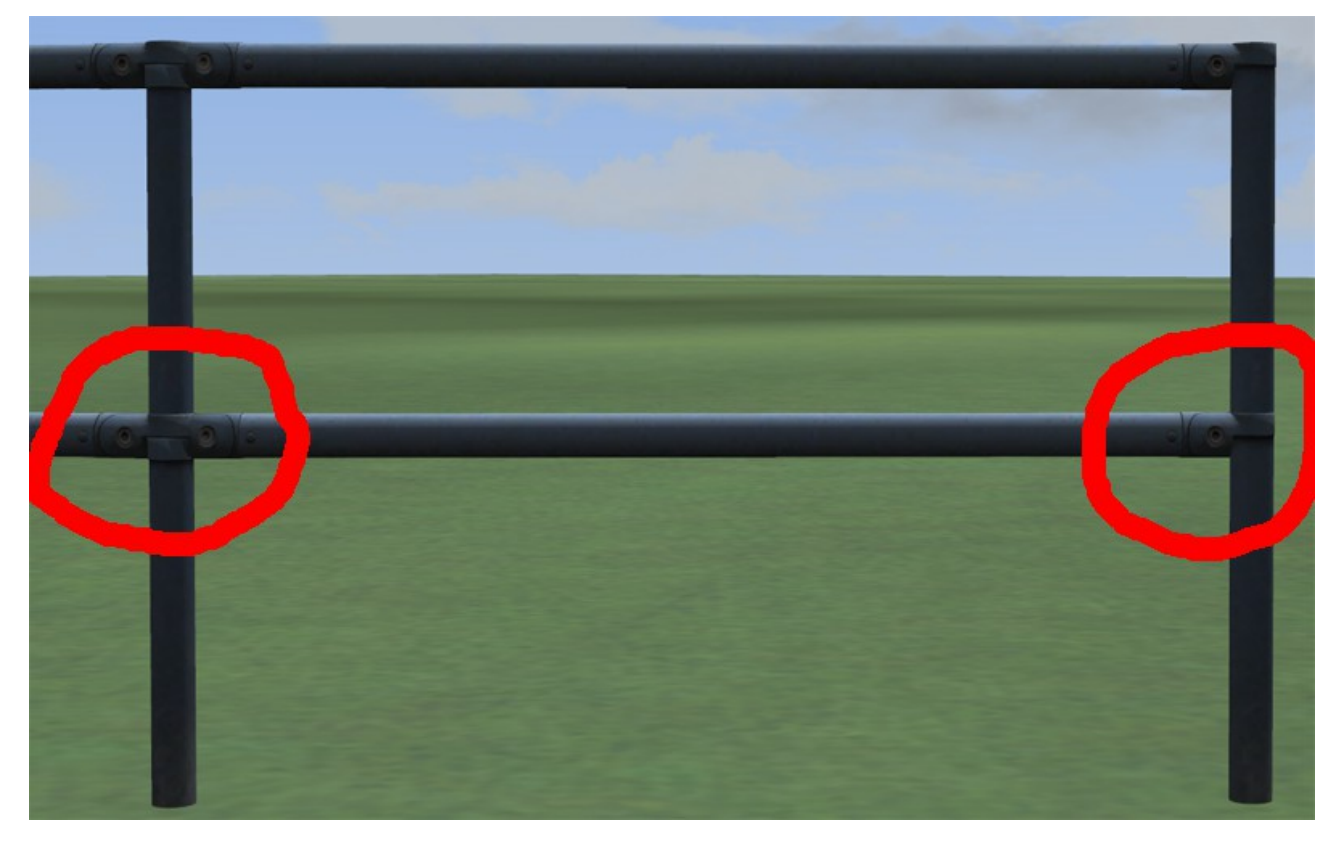

# Bushaltestelle 1+2:

Die Bushaltestellen sind befahrbar aufgebaut und bestehen aus einem Anfang, einer Verlängerung (5m, 10, 20m) und einem Ende. Die Anfang und Endmodelle haben jeweils eine Länge von 25m und eine eingebaute Weiche.

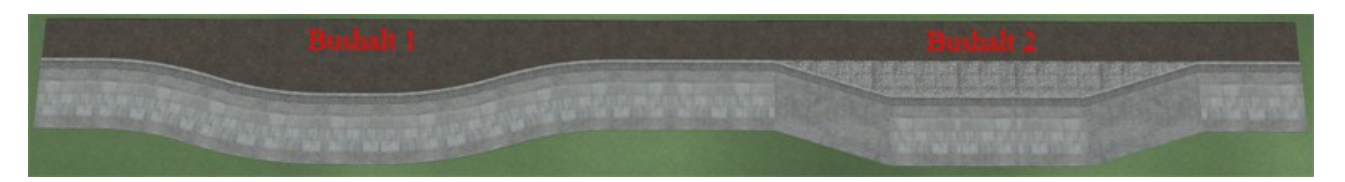

Für den Busbereich gibt es weiterhin eine Buswendestelle mit / ohne durchführende Straße, einen Mittellinien-Spline (unter Wasserwege) der eine Busspur abgrenzt und als Immobilien die Straßenzeichen Bus-längs und Bus-quer.

### Bahnübergänge (Bue):

Die Bahnübergänge von 45°, 90° und 135° bauen sich im Prinzip wie folgt auf: (siehe Bild weiter unten)

Das Anfangsmodell besitzt ein Betonstreifen, an diesen wird für einen 1gl-Übergang das Endmodell angedockt, für einen 2gl- oder mehrgleisigen Übergang ein oder mehrere Verlängerungsmodelle angedockt. Damit hat man eine Fahrspur nach rechts (ganz unten). Will man eine weitere Fahrbahn , beginnt man mit *1Sp-EP4\_Bue\_135°\_Anf\_1sp\_re\_3,5m\_AS3*, nutzt *1Sp-EP4\_Bue\_135°\_1gl\_Verl\_re\_AS3* als Verlängerung und beendet den BÜ mit *1Sp-EP4\_Bue\_135°\_End\_1sp\_re\_3,5m\_AS3*. Dabei wird der Anfang mit 3,5m seitlichen Versatz 3,5m nach links verschoben. Optional kann man einem Mittelstreifen einbauen, wobei der 7m-Mittelstreifen um 7m nach links verschoben werden muss, der 3,5m-Mittelstreifen

aber um 5,25m. Dann geht es mit *1Sp-EP4\_Bue\_135°\_Anf\_1sp\_li\_3,5m\_AS3* weiter, nutzt *1Sp-EP4\_Bue\_135°\_1gl\_Verl\_li\_AS3* als Verlängerung und beendet den BÜ mit *1Sp-EP4\_Bue\_135°\_End\_1sp\_li\_3,5m\_AS3.* Je nachdem, ob man vorher einen Mittelstreifen eingebaut hat und welchen, wird der Anfang um 7m oder 5,25m verschoben. Der linke Abschluss des BÜ beginnt mit *1Sp-EP4\_Bue\_135°\_Anf\_li\_AS3* und setzt sich mit *1Sp-EP4\_Bue\_135°\_1gl\_Verl\_li\_AS3* und *1Sp-EP4\_Bue\_135°\_End\_li\_AS3* fort.

Ich habe aber auch Schablonen erstellt, mit deren Hilfe man die Anfangsmodelle für bis zu 4 Fahrbahnen pro Fahrtrichtung ausrichten kann. Pro Winkel gibt es 3 Schablonen, die sich dahin gehend unterscheiden, ob ein Mittelstreifen von 7m, 3,5m oder kein Mittelstreifen genutzt werden möchte.

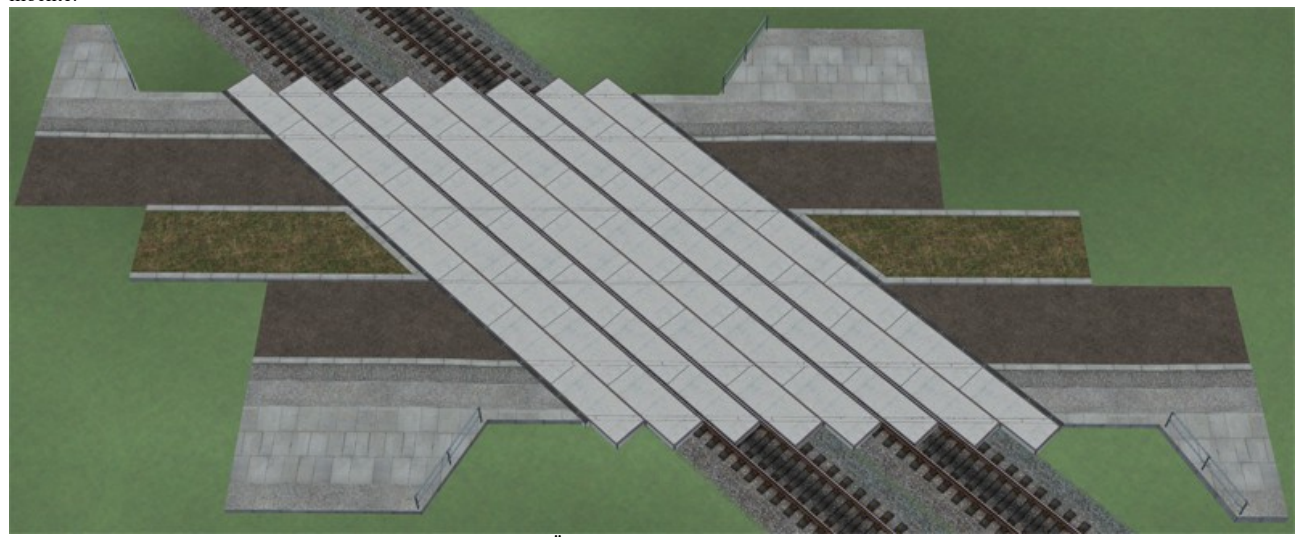

Zu beachten ist, wenn man Fußübergänge vor oder nach dem BÜ nutzen möchte, nimmt man z.B. 1Sp-EP4\_Bue\_135°\_Anf\_mit\_FU\_Mst\_7m\_AS3, statt dem 1Sp-EP4 Bue 135° Anf Mst 7m AS3, damit die Verlängerung und das Mittelstreifen-Ende auch mit den restlichen BÜ-Teilen übereinstimmt. Das gleiche gilt für die entsprechenden End-Modelle. Zur Vervollständigung der Fußübergänge kommen wieder die Modelle *1Sp-EP4\_FU\_12m\_Anf\_xWw\_AS3* und *1Sp-EP4\_FU\_12m\_End\_xWw\_AS3* zum Einsatz.

#### Werte zum Einsetzen der Eisenbahngleise:

Der Ausgangspunkt für den 135°-BÜ ist das Modell 1Sp-EP4 Bue 135° Anf\_li\_AS3. Von dessen Nullpunkt und einem Winkel von 0° wird das Gleis mit x=0m, y=16,82m und z=-0,5m und 135° Verschiebung eingesetzt.

Der Ausgangspunkt für den 45°-BÜ ist das Modell 1Sp-EP4 Bue 45° Anf\_re\_AS3. Von dessen Nullpunkt und einem Winkel von 0° wird das Gleis mit x=0m, y=-16,82m und z=-0,5m und 45° Verschiebung eingesetzt.

Der Ausgangspunkt für den 90°-BÜ ist das Modell 1Sp-EP4 Bue 90° End re AS3. Von dessen Nullpunkt und einem Winkel von 0° wird das Gleis mit x=2,25m, y=-26m und z=-0,5m und 90° Verschiebung eingesetzt.

#### Kreisverkehr:

Die Kreisverkehr-Modelle sind modular aufgebaut und können teilweise miteinander kombiniert werden. Diese Modelle beginnen mit 1Sp-EP4\_Kv gefolgt von einer Zahl von 1-4, wobei 1 für 1sp-Zufahrt; 2 für 2sp-Zufahrt; 3 für normale Modelle mit normaler Bürgersteighöhe und 4 für die selben Modelle, aber mit abgesenkten (-12cm) Bürgersteig für den Straßenbahnverkehr, steht.

Kombiniert werden können z.B. 1sp-Zufahrt-Anf mit 1sp-Zufahrt-Ende (was einen kompletten Kreis ergibt, links im Bild) oder 1sp-Verlängerung (rechts im Bild). 1sp\_Zufahrt\_3Stern\_Anf kann mit 1sp\_Zufahrt\_3Stern\_End , 1sp-Zufahrt-Ende oder oder 1sp-Verlängerung kombiniert werden.

Äquivalent gilt das auch für die 2sp-Modelle. Die Kreisverkehr-Modelle besitzen fest eingebaute Fußübergänge.

Die Modelle wurden nur teilweise mit Fahrwegen und Weichen versehen, weil der NOS nur 25 Gleise ermöglicht, aber die fehlenden Fahrwege lassen sich durch seitliche Vervielfältigung um 3,5m ergänzen. In der Mitte des Kreises befinden sich 2 Hilfsgleise, an die man dann die Rasen- oder Gehwegfläche andocken kann.

Die Modelle *1Sp-EP4\_Kv1\_Verl\_Anf\_AS3* und *1Sp-EP4\_Kv2\_Verl\_Anf\_AS3*, sowie deren End-Modelle dienen als Übergang zu einem 31,36m breiten Mittelstreifen, welcher mit einer Rasen- oder Gehwegfläche ausgestattet werden kann. Dazu gibt es ein Reihe von Modellen, wie Verlängerungen von 5m; 10m; 20m und 50m, eine Linksabbiegespur sowie Abschlussmodelle und Fußgängerüberwege. Auch hier dienen die 2m und 5,6m als Ausgleich. Dieser Mittelstreifen kann für eine reine Grünfläche/ Allee, mit dem Gehweg als Marktfläche, als Straßenbahn- oder Busbahnhof genutzt werden. Eine oberirdisch geführte U-Bahn oder S-Bahn auf dem Mittelstreifen wäre sicher auch eine Überlegung wert. Mit dem Modell *1Sp-EP4\_Kv3\_Mst\_ zu\_7m\_ Mst\_AS3* habe ich einen symmetrischen Übergang zu den 7m-Mittelstreifen-Modellen gebaut, welche wiederum auf 3,5m reduziert werden kann.

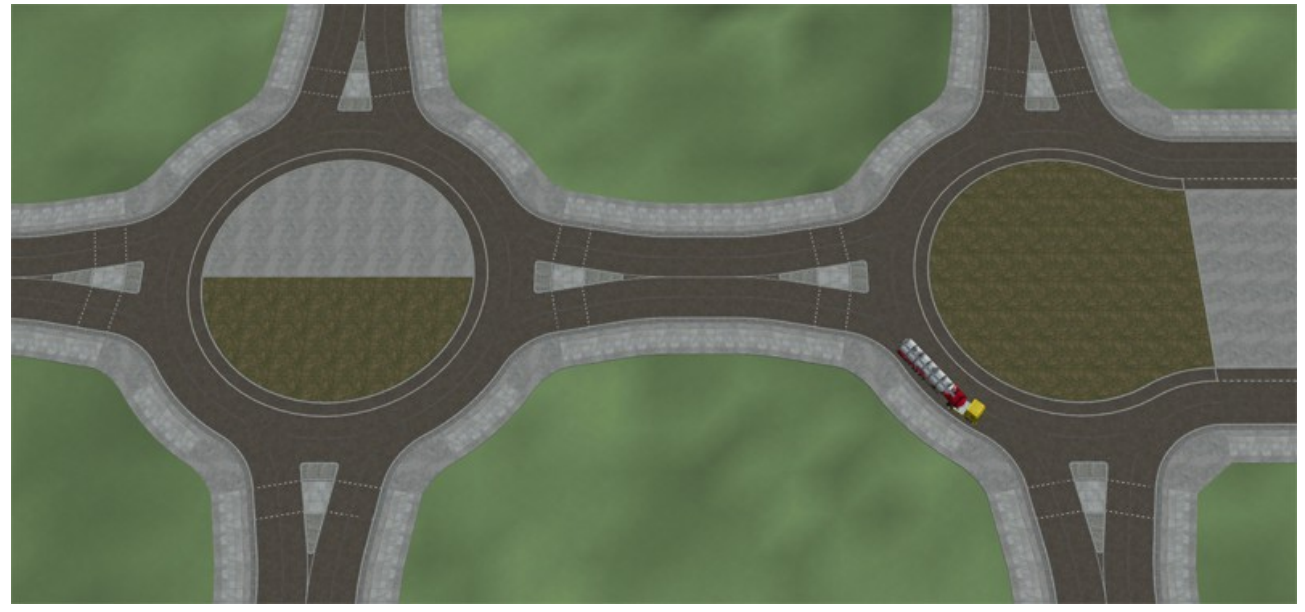

#### Hinweis:

Die Rasenflächen der Kreisverkehr-Modelle sind wie alle anderen Modelle mit Rasenfläche als Tauschtextur ausgelegt, zusätzlich sind aber nur die Kv-Mittelstreifen-Gehweg-Modelle als Tauschtextur ausgelegt. Weswegen die Rasen- und Gehwegflächen extra an die Hilfsgleise angedockt werden. Zu finden sind die Tauschtexturen unter "Resourcen\Tauschtexturen\AS3\TT\_1Sp-EP4\_Gehweg\_520x520\_AS3.png" und "Resourcen\Tauschtexturen\ AS3\TT\_1Sp-EP4\_Rasen\_500x500\_AS3.png".

# Alle anderen Gehwegflächen sind nicht als Tauschtextur ausgelegt.

### Mittelstreifen (Mst 3,5m und 7m):

Da es in der Realität nicht überall solch breite Mittelstreifen gibt, habe ich auch 3,5m und 7m breite Mittelstreifen-Modelle gebaut. Als GO's gibt es dafür wieder Verlängerungen und Ausgleiche, Abschlüsse, Fußgängerüberwege mit den Winkeln 45°; 90° und 135° sowie für die Mitte der Kreuzung eine ovale und runde Verkehrsinseln (diese liegen auch als Immobilien vor). Für die 7m-Mittelstreifen habe ich eine Wendestelle sowie eine Wendestelle mit Fußgängerübergang und rundem Abschluss gebaut.

Die Mittelstreifen können aber auch mit Splines gebaut werden. Auf dem folgendem Bild sind v.l.n.r. folgende Splines zu sehen: *1Sp-EP4\_Mst\_li\_ohne\_ Rasen\_AS3*; *1Sp-EP4\_Mst\_3,5m\_Rasen\_re\_offen\_AS3*; *1Sp-EP4\_Mst\_3,5m\_nur\_Rasen\_AS3; 1Sp-EP4\_Mst\_3,5m\_Rasen\_li\_offen\_AS3*; *1Sp-EP4\_Mst\_re\_ohne\_ Rasen\_AS3* und *1Sp-EP4\_Mst\_3,5m\_Rasen\_komplett\_AS3.*

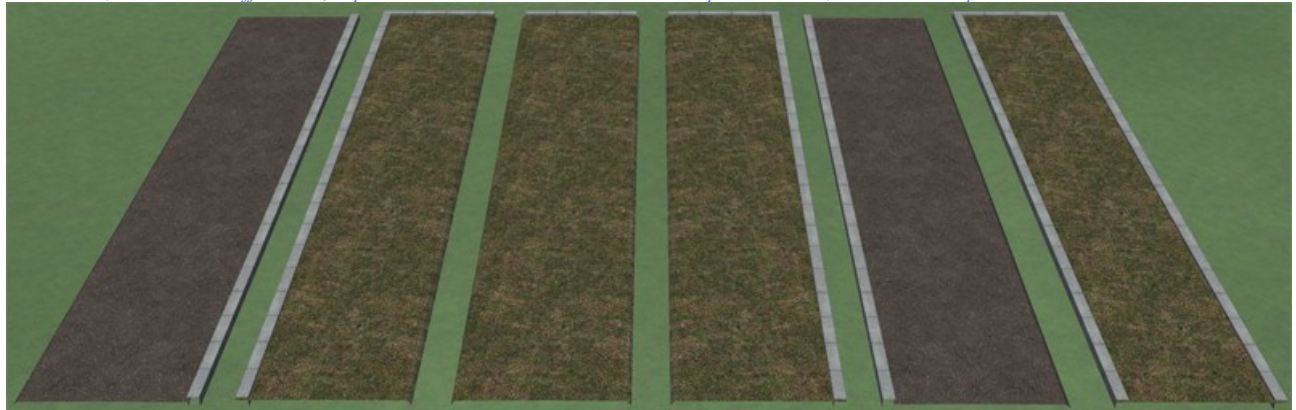

Diese Splines sind alle 3,5m breit und die Rasensplines besitzen als Prellbock ein Endstück. Diese Rasensplines als Prellbock sollten aber möglichst ohne einer Biegung eingesetzt werden, da der Prellbock-Teil 5m lang und immer gerade ist (ist im Grunde eine Immobilie, die an den Spline gekoppelt ist). Und da dieser am Ende des Splines sitzt, wird der Prellbock bei einer Biegung des Splines derart verschoben und gedreht, das ein Spalt zwischen Spline und Prellbock entsteht, der größer wird, je größer die Biegung ist. Das ist aber ein EEP-Problem und kann ich daher nicht ändern.

#### Bucht-Modelle:

# *1Sp-EP4\_Bucht\_10m\_Rasen\_AS3*, *1Sp-EP4\_Bucht\_10m\_FU\_AS3* mit *1Sp-EP4\_Bucht\_10m\_FU\_Betonsperre\_AS3*

Die beiden Bucht-Modelle habe ich bewusst nur mit dem Bereich der in die Parkspur/ -streifen reicht, konstruiert, damit man diese leichter verschieben oder später einsetzen kann. Weiterhin bieten sie die Möglichkeit des Einsatzes bei einer leichten Biegung des Parkspur/ -streifen-Splines, sowohl nach innen als auch nach außen. Am besten lassen sich diese Modelle im 3D-Modus an seine Position verschieben.

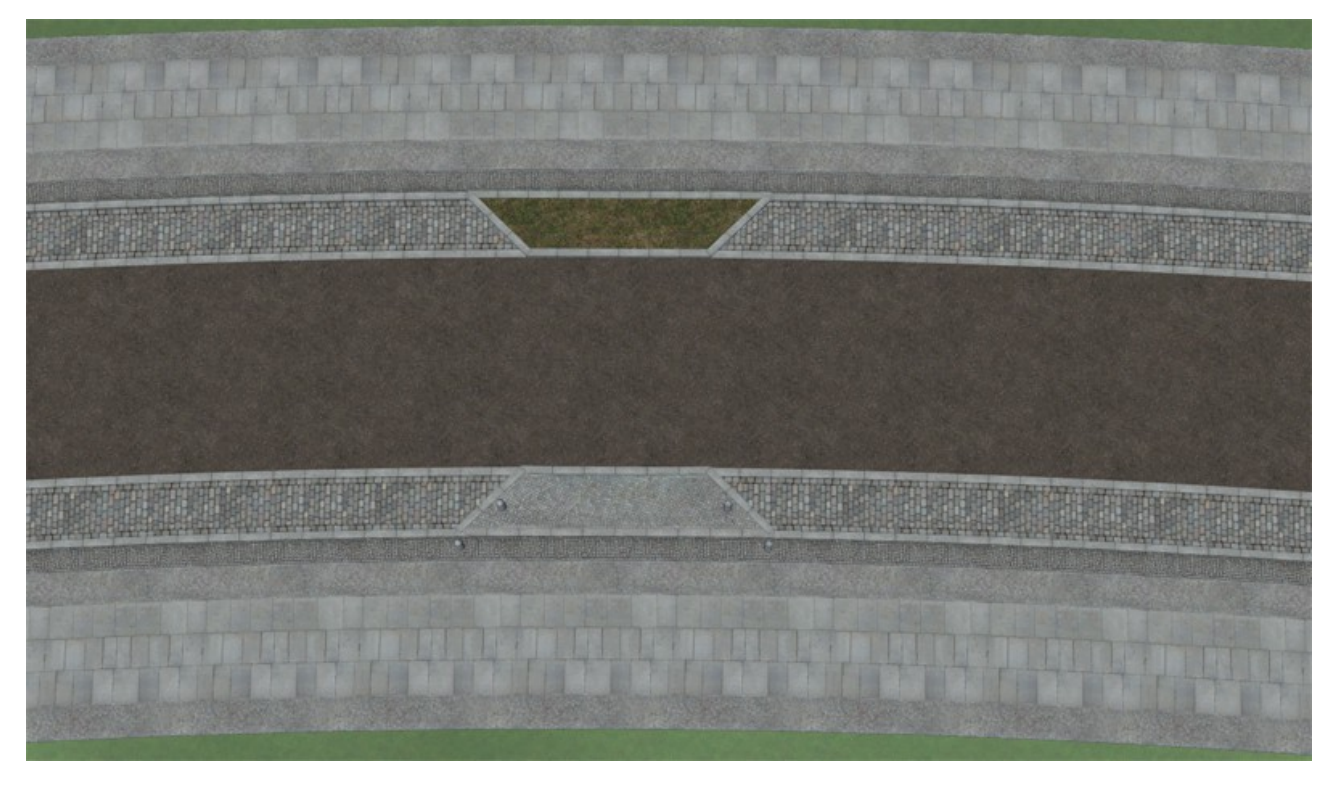

Kreuzung mit Verkehrsinsel:

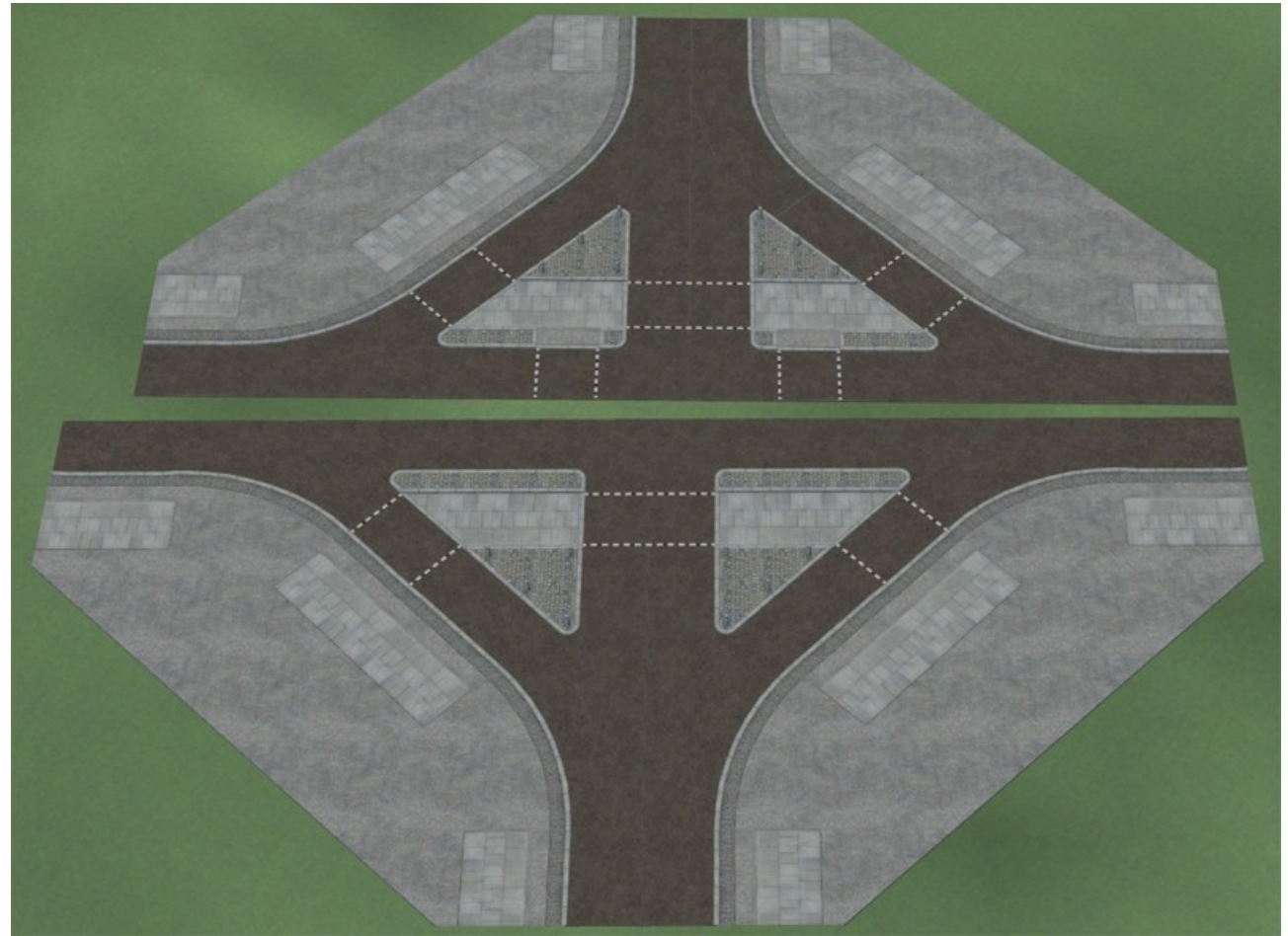

*1Sp-EP4\_Kr\_90°\_mit\_Verkehrsinsel\_li/ re\_AS3* unten und *1Sp-EP4\_Kr\_90°\_mit\_Verkehrsinsel2\_li/ re\_AS3 oben*

Diese Kreuzungsmodelle stellen eine besondere Verkehrssituation dar und sind mit allen notwendigen Fahrwegen und Weichen ausgestattet. Dabei wurden die Fahrwege so angeordnet, das diese Modelle an allen geraden Fahrwegenden andocken können. Beim Einsetzen und Bewegen dieser Modelle kann es passieren, das sich Fahrwege des Modells unbeabsichtigt verbinden. Um das zu verhindern, ist es besser, diese Modelle nur an den Weichenantrieben oder den kurzen Hilfsgleisen für die Fußgänger-Streifen anzufassen. Sollten sich dennoch 2 Fahrwege verbunden haben, könnte es reichen, das Modell am Weichenantrieb etwas zu verschieben. Wenn das nicht hilft, löscht man dieses Modell und setzt ein neues ein.

Kurvenmodelle:

Ich habe auch einige Kurvenmodelle mit einem Radius der Außenspur von 15,25m und einem Winkel von 45°/90° gebaut, die auf beiden Seiten einen Gehweg besitzen.

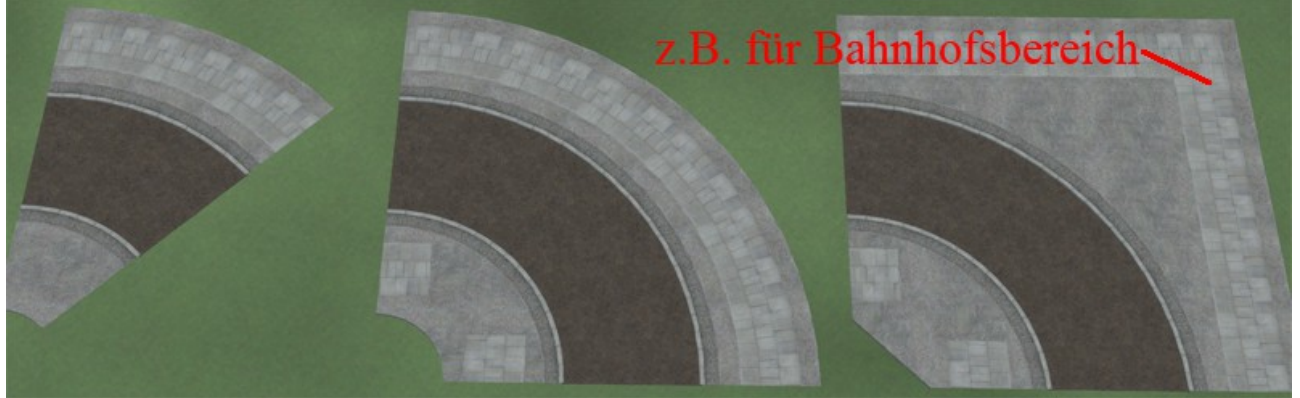

*1Sp-EP4\_Kurve\_45°\_bs\_li/ re\_AS3*, *1Sp-EP4\_Kurve\_90°\_bs\_li/ re\_AS3* und *1Sp-EP4\_Kurve\_90°\_für\_Bhf\_li/ re\_AS3*.

Folgende Modelle haben einen Radius von 7,95m und damit die Breite des kompletten Gehweges (mit Schutzstreifen und Bordstein) und können damit als Ein- und/ oder Ausfahrten bzw. als Gehwegabschluss dienen. Die Modelle ... bis\_7,5t\_AS3 haben einen Radius von 6,95m und sind daher nicht für LKW`s mit/ ohne Anhänger, große Busse und Sattelzüge geeignet. Natürlich können diese Modelle technisch auch von diesen Fahrzeugen befahren werden, aber es sieht optisch nicht ansprechend/ realistisch aus.

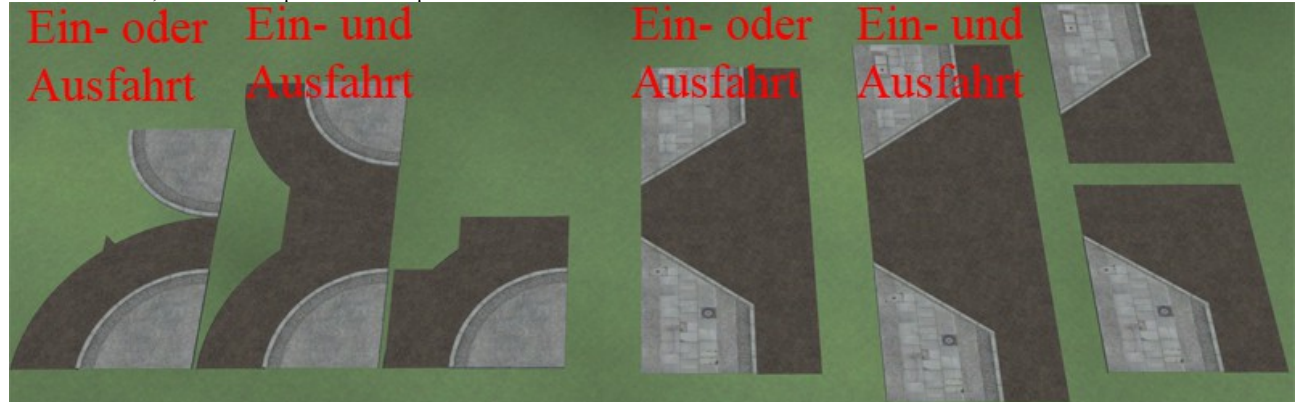

*1Sp-EP4\_Kurve\_90°\_1sp\_Gwg\_gebogen\_re-li\_AS3*, *1Sp-EP4\_Kurve\_90°\_2sp\_Gwg\_gebogen\_re-li\_AS3* und *1Sp-EP4\_Kurve\_90°\_Gwg\_gebogen \_li/ re\_AS3, 1Sp-EP4\_Einfahrt\_bs\_1gl\_bis\_7,5t\_AS3, 1Sp-EP4\_Einfahrt\_bs\_2gl\_bis\_7,5t\_AS3, 1Sp-EP4\_Einfahrt\_li\_bis\_7,5t\_AS3, 1Sp-EP4\_ Einfahrt\_re\_bis\_7,5t\_AS3*

Für normale Kreuzungen sind die Modelle *1Sp-EP4\_Kurve\_90°\_Kr\_re/ li\_AS3* und *1Sp-EP4\_Kurve\_90°\_Kr\_re/ li\_Gwg-Ecke\_AS3* gedacht, die einen Radius von 11,75m besitzen.

# Übergänge zu Modellen von anderen Konstrukteuren:

Der User möchte vermutlich auch Straßen und Modelle anderer Konstrukteure einsetzen.

Meine Modelle haben alle eine Breite von 20m und sind mit einer Weiche ausgestattet, die dafür sorgt, das der Fahrweg aufgespalten/ zusammengeführt wird, so das auf der einen Seite die zweispurigen Splines anderer Konstrukteure angedockt werden, auf der anderen Seite die neuen einspurigen Splines angedockt werden können.

Das Modell *1Sp-EP4\_Ugng\_re\_Gwg\_5,2m\_zu\_Gwg\_2m\_AS3* hat auch ein zweites Hilfsgleis, obwohl es ein Übergang innerhalb meines eigenen Systems ist. Es dient zum andocken meines *Splines 1Sp-EP4\_nur\_Gehweg\_2m\_AS3*, welches z.B. für viele Brückenmodelle genutzt werden kann.

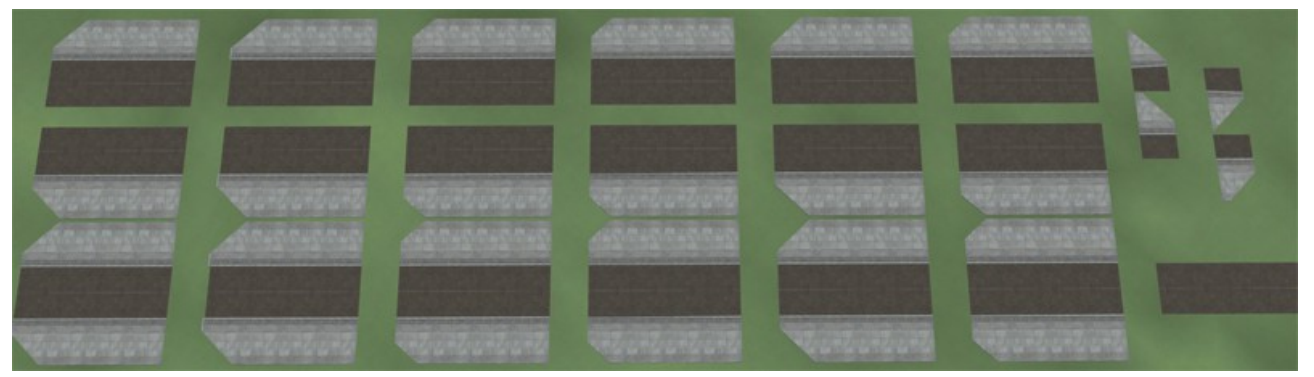

Für folgende Konstrukteure und Splines sind Übergänge vorhanden:

Teerstraße 1+2 von DH1; Stadt- und Landstraße von NP1; die 1Spurstraßen von PB1; die Berliner Kopfsteinpflasterstraßen von PW1 und die Asphaltstraßen von TB1.

Wenn noch weitere benötigt werden sollten, könnt ihr dies im MEF in meinem Thread Großstadtstraßensystem kund tun, oder mir eine E-Mail senden (Adresse am Ende der Doku). Wenn genug Interessierte vorhanden sind, werden diese dann mit den Sonderbauformen mitgeliefert.

# Sonderbauformen für spezielle Verkehrssituationen:

Die Modelle *1Sp-EP4\_Verl\_Abbiegespur\_2sp\_li/ re\_AS3* ermöglichen eine Spurerweiterung um gleich 2 Spuren nach rechts. Die Modelle *1Sp-EP4\_Verl\_Abbiegespur\_li/ re\_AS3* ermöglichen eine Spurerweiterung um eine Spur nach rechts. Die Modelle *1Sp-EP4\_Verl\_Abbieger\_auf\_5m\_Anf/ End\_AS3* ermöglichen die Spurerweiterung auf den Spline 1Spur\_Fahrbahn\_5m\_li/ re\_breit\_AS3. All diese Modelle sind schon mit den notwendigen Weichen und Fahrwegen ausgestattet. Wenn man die entsprechenden End-Modelle mit einer Drehung von 180° einsetzt, kann man sie für Linksabbiegerspuren nutzen.

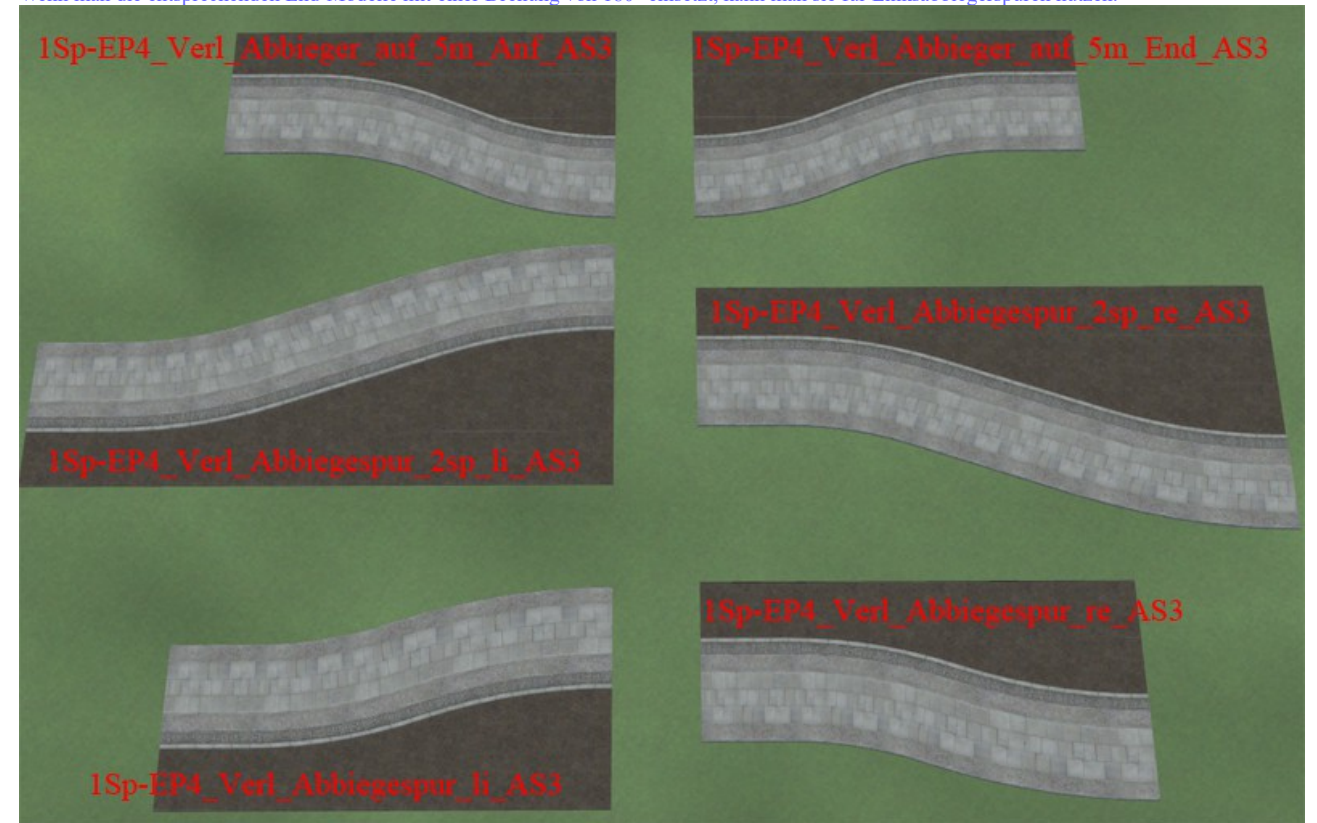

Auf speziellen Wunsch habe ich die Splines *1Sp-EP4\_Fahrbahn\_5m\_li/ re\_breit\_AS3* gebaut, welche den normalen Fahrbahnen mit einer Verbreiterung von 1,5m li/ re entsprechen. Diese Splines können auch in Verbindung mit den Splinen *1Sp-EP4\_Parkstreifen\_quer\_auf\_Strasse\_AS3* und *ISpur Parkstreifen schräg\_ auf Strasse AS3* für Quer- und Schrägstellflächen für Fahrzeuge genutzt werden. Wenn meine Radwegerweiterung fertig ist, kann die zusätzliche Fläche auch für einen Radweg auf der Straße genutzt werden.

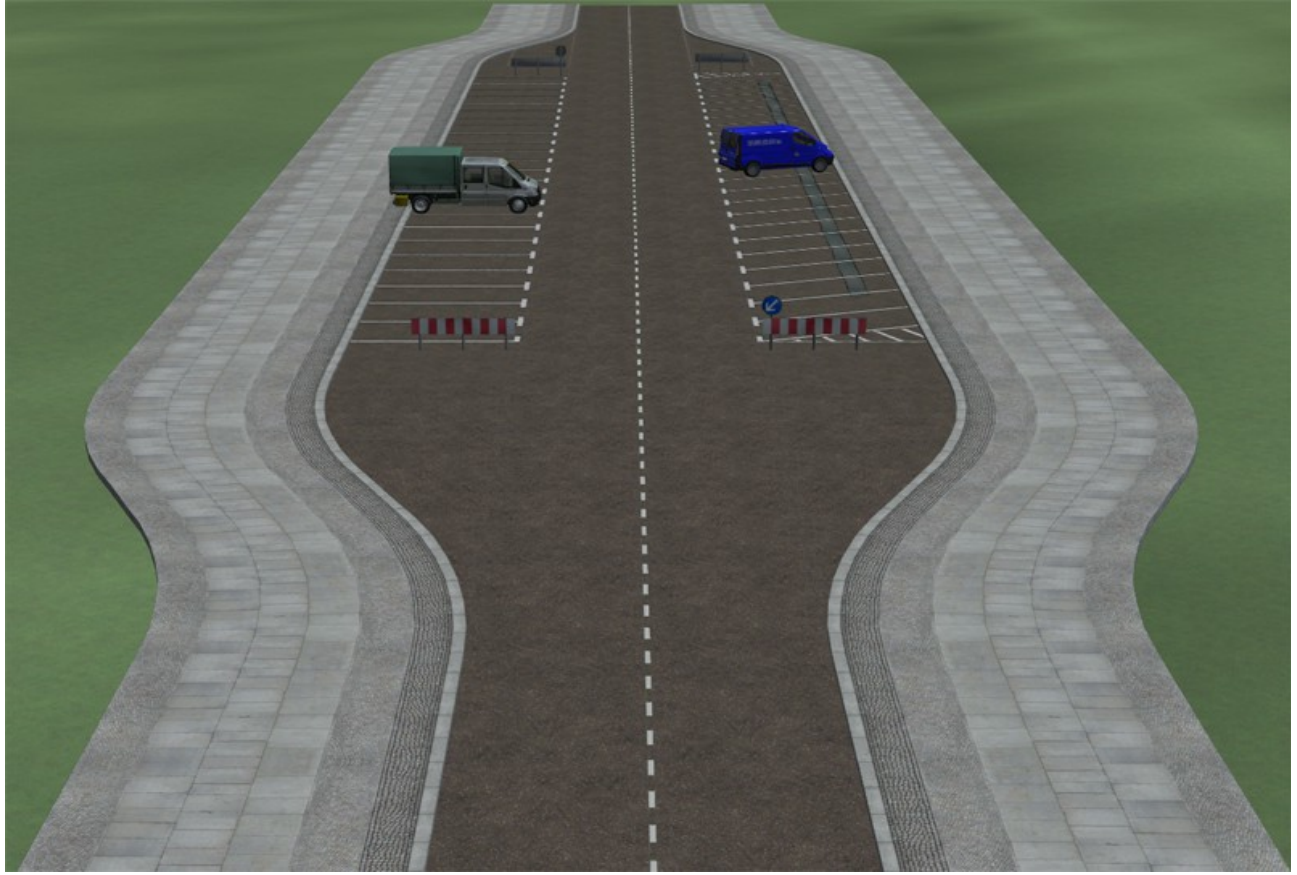

Für diese Aufbausituation empfiehlt sich folgende Vorgehensweise:

An das Modell *1Sp-EP4\_Verl\_Abbieger\_auf\_5m\_re\_Anf\_AS3* wird von oben nach unten der Spline *1Sp-EP4\_Fahrbahn\_ohne\_Gehweg\_oMl\_AS3*, das Modell *1Sp-EP4\_Verl\_Parkspur\_quer/ schräg\_re\_Anf\_AS3* und der *Spline 1Sp-EP4\_nur\_Gehweg\_5.2m\_ AS3* angedockt. An das Modell *1Sp-EP4\_Verl\_Parkspur\_quer/ schräg\_re\_Anf\_AS3* dockt man um 5m verkürzt nun die Splines *1Sp-EP4\_Fahrbahn\_5m\_breit\_AS3* und *1Spur\_Verl\_ Parkspur\_quer/ schräg\_re\_Anf\_AS3* an. Das ganze schließt man dann mit den entsprechenden End-Modellen ab.

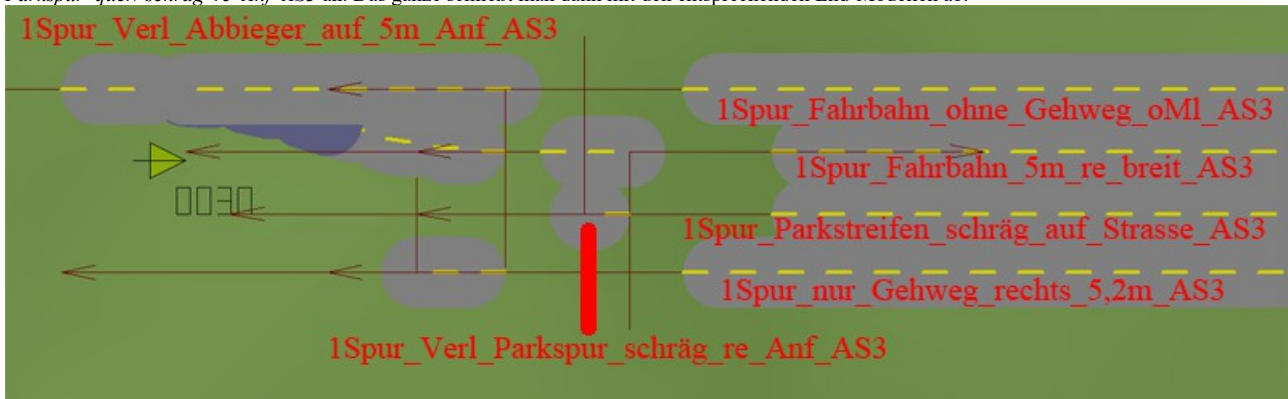

Für Parksituationen längs der Fahrbahn stehen zwei verschiedene Möglichkeiten zur Verfügung: Einen Parkstreifen mit Kopfsteinpflaster und eine Parkspur mit Längsbuchten. Beide haben ein Anfangs- und End-Modul und werden mit Splines weitergeführt und haben eine Breite von 2m. Für beide Parkstreifen sind die Buchten *1Sp-EP4\_Bucht\_10m\_Rasen\_AS3* und *1Sp-EP4\_Bucht\_10m\_FU\_AS3* sowie die Erweiterung *1Sp-EP4\_Bucht\_10m\_FU\_Betonsperre\_AS3* vorgesehen.

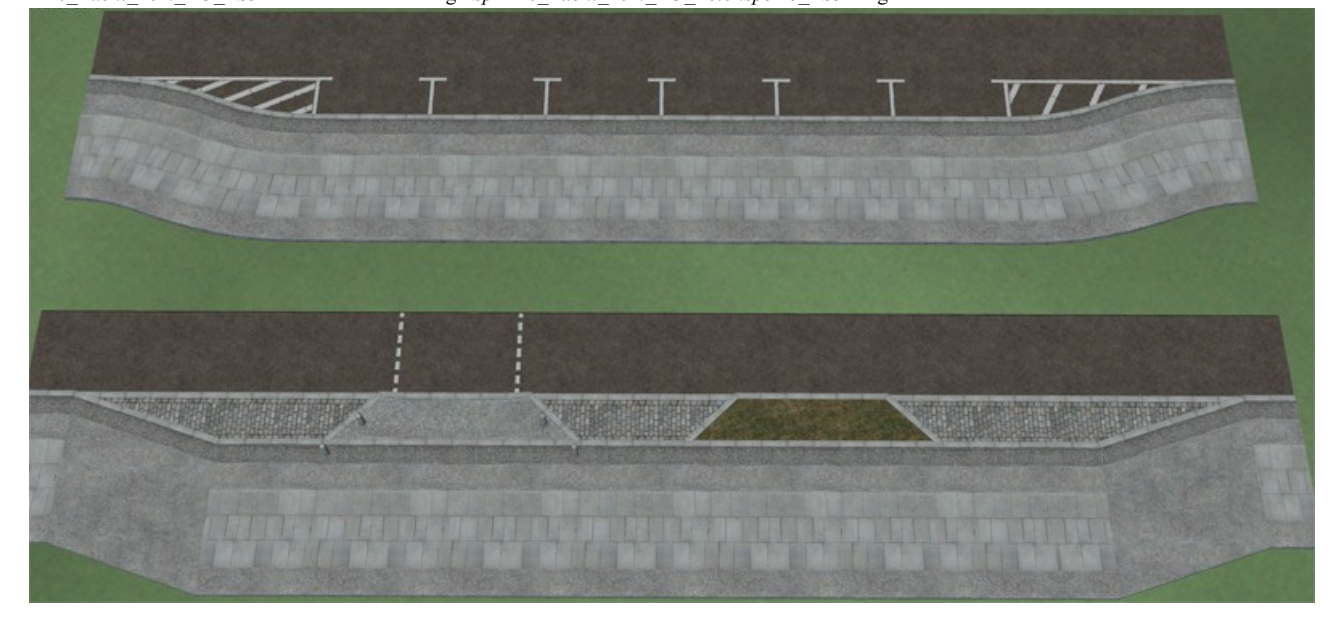

Zu den Sonderbauformen gehören auch die Wendehammer, und davon habe ich zwei diesem Set beigelegt. Der Große ist für Lkw und Busse, der Kleine nur für den Pkw-Verkehr ausgelegt.

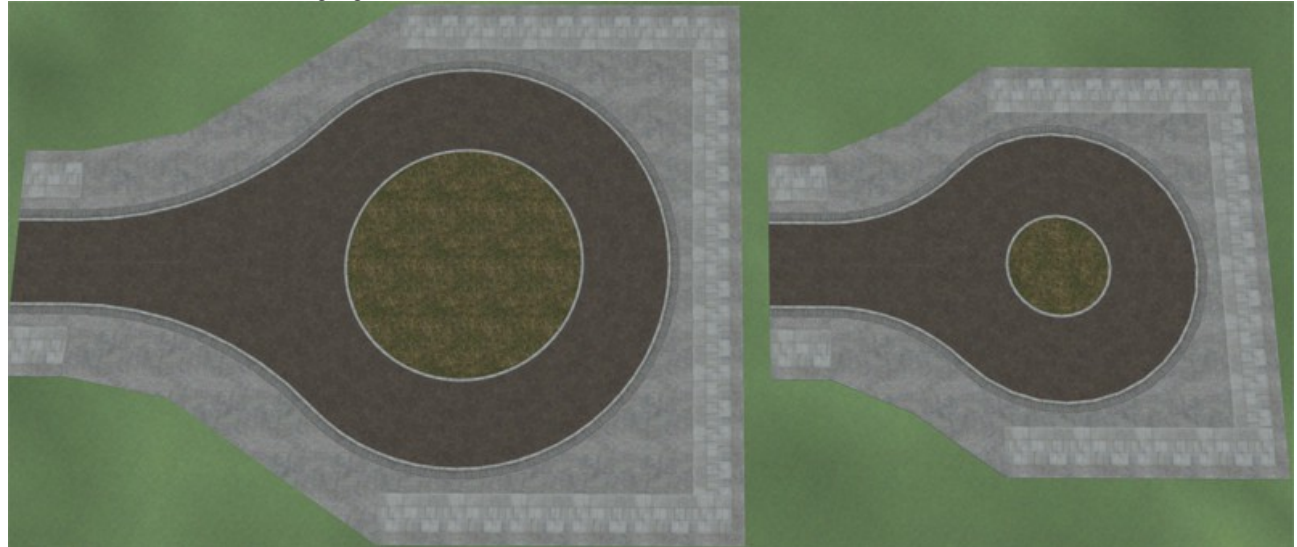

Beide Modelle sind komplett mit Fahrwegen und Weichen ausgestattet.

Folgende Splines gehören gewissermaßen auch zu den Sonderbauformen:

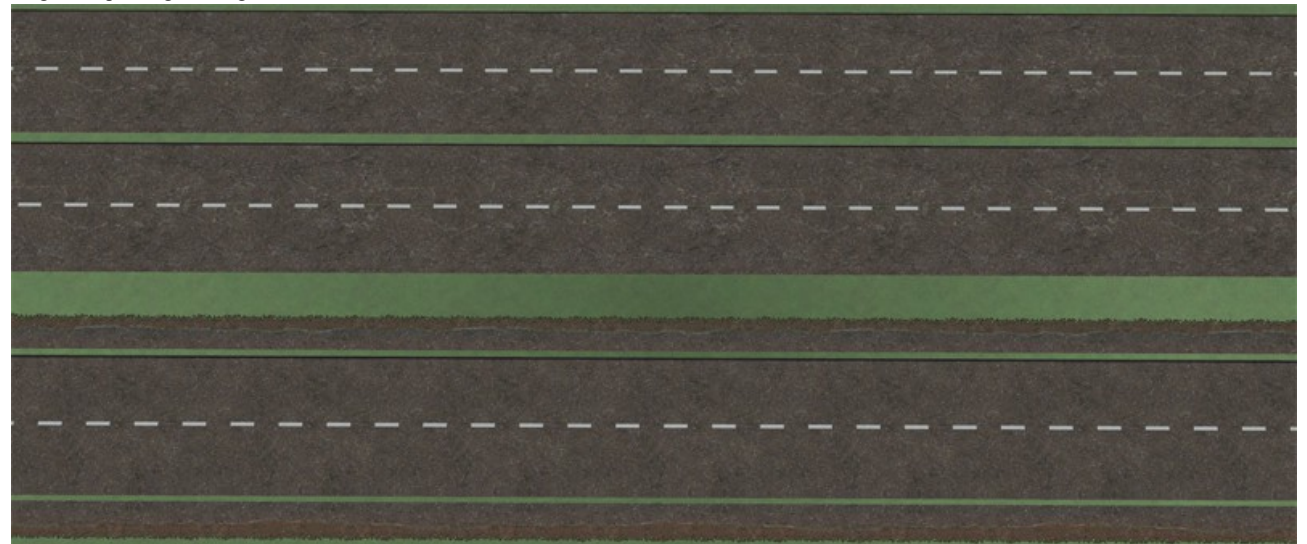

Der obere Spline *1Sp-EP4\_ohne\_Gehweg\_beschädigt\_AS3* besitzt als GO einen Anfang und ein Ende und der Gehweg muss als Spline mit einem Abstand von 5,25m nach rechts (nötigenfalls muss noch eine Korrektur um 12cm nach oben erfolgen) extra verlegt werden. Die unteren Splines sind von oben nach unten *1Sp-EP4\_Strassenrand\_re\_AS3*, *1Sp-EP4\_Fahrbahn\_ohne\_Gehweg\_oMl\_AS3*, *1Sp-EP4\_gestrichelte\_ Mittellinie\_AS3*, *1Sp-EP4\_Fahrbahn\_ohne\_Gehweg\_oMl\_AS3*, und *1Sp-EP4\_Strassenrand\_li\_AS3*. Als Aufbaureihenfolge empfiehlt sich die Verlegung der beiden Fahrspuren mit einem Abstand von 3,5m, dann wechselt man zu den Wasserwegen und verlegt in der Mitte der beiden Fahrspuren eine Mittellinie. Diese Mittellinie wird dann mit einem Abstand von 5,25m nach rechts und links vervielfältigt und diese durch den jeweiligen Strassen-rand ersetzt. Ab EEP14 kann man beim Vervielfältigen das Kästchen Gleisstil beibehalten abwählen und dann einen anderen Gleisstil einstellen, auch ein Wasserweg-Spline. Damit kann man im Layer bleiben und doch die Straße mit Leitlinien versehen (ob das auch mit EEP13 oder früher geht, kann ich nicht sagen, da ich diese Versionen nicht habe).

# Übergänge zwischen Modellen der Epochen 4 und 6:

Folgende Modelle sind für User gedacht, die Modelle aus beiden Epochen gemeinsam einsetzen möchten.

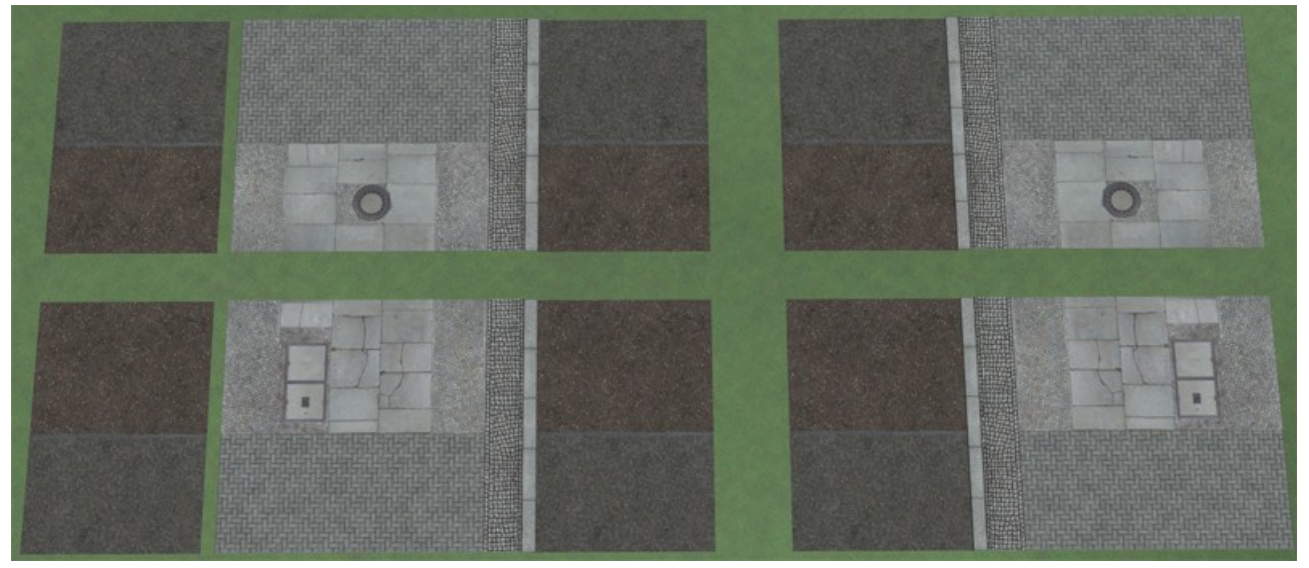

# Immobilien:

Einige GO's habe ich auch als Immobilien gebaut, wie z.B. die Geländer; Verkehrsinseln und Zebrastreifen. Diese sind unter Immobilien/ Verkehr/ Verkehr (Hauptgruppe) zu finden.

Die Gehwege der Splines und GO`s haben fast alle nur unbeschädigte Platten (Schweinebäuche genannt), was ziemlich eintönig und unrealistisch aussieht. Um dem Abhilfe zu verschaffen, habe ich als Immobilien einige Gehwegflächen und einzelne beschädigte Platten als Alternative gebaut. Die Gehwegflächen *1Sp-EP4\_Gehwegalternative\_li/ re\_5m\_Variante1-4\_AS3* gehen über die gesamte Gehwegfläche und haben ein Länge von 5m, welche mit den selben Koordinaten, wie die geraden GO`s und Splines, eingesetzt werden. Wobei gilt, das die linke Gehwegalternative für linke GO`s und linke Splines, und die rechte für die rechte Seite gedacht sind.

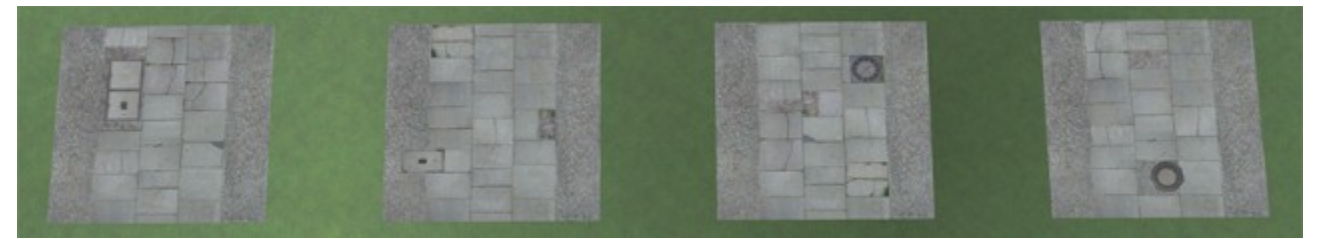

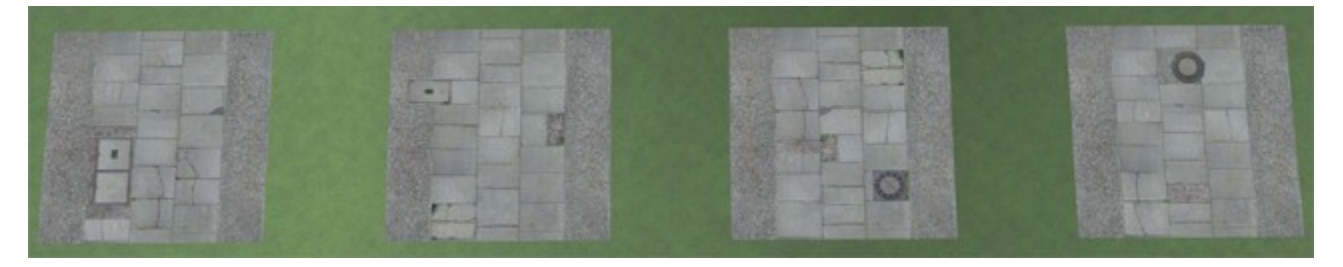

Weiterhin habe ich für eigene Kreationen 18 einzelne beschädigte Platten und Abdeckungen für Schächte gebaut. Diese Modelle *1Sp-EP4\_ Schweinebauchplatte\_1-18* können in beide Richtungen skaliert werden und somit an unterschiedlichen Positionen eingefügt werden. Diese Modelle sind so gebaut, das das Motiv auf beiden Seiten vorhanden ist, was durch Drehung auf der Y-Achse eine Seitengespiegelte Variante ergibt. Zu beachten ist dabei aber, das diese Modelle mit einer Höhe von 22cm eingesetzt werden, welche bei der Drehung ausgeglichen werden muss, weshalb man diese Modelle um 44cm anheben muss.

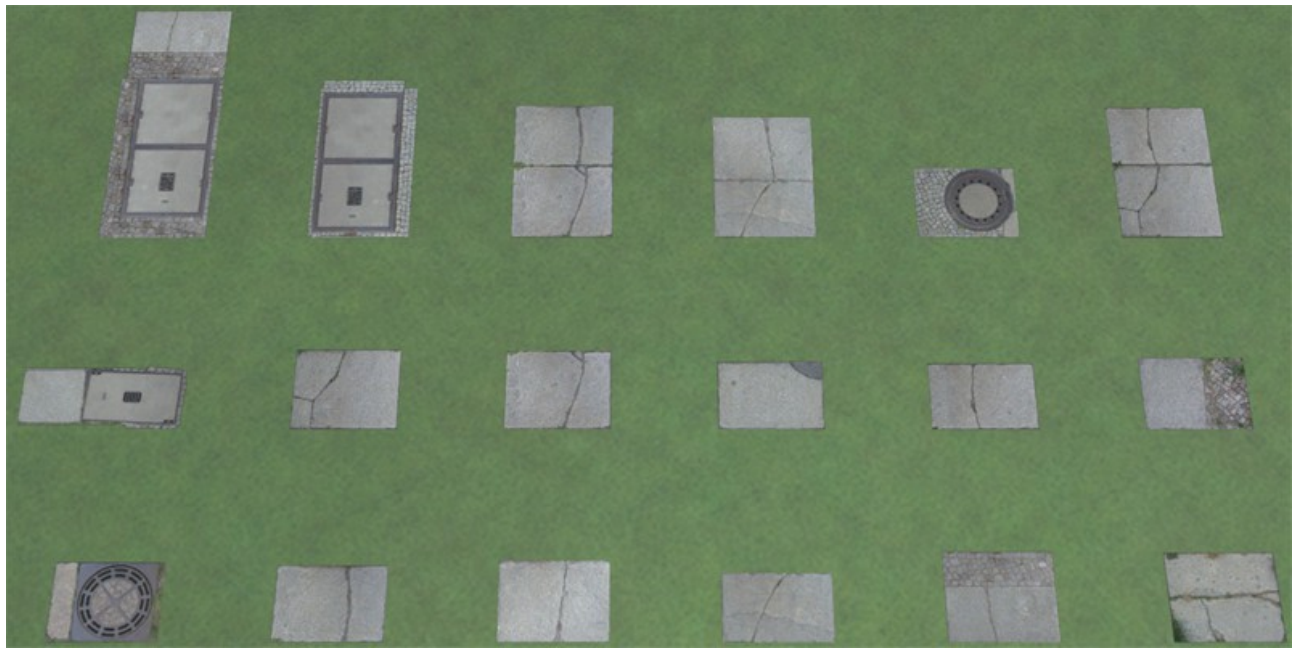

# LSE:

Die Landschaftselemente bestehen aus einigen Asphaltplatten und etlichen Straßenschäden und Baumscheiben. Zu finden sind diese Modelle unter Landschaftselemente/ Andere.

Die vorhandene 3,5mx3,5m Sperrfläche lässt sich, am besten einsetzen, wenn man die durchgehende Mittellinie 3,5m neben die Fahrbahn setzt und von der Länge und Winkel so anpasst, das mit der gegenüberliegenden Fahrbahn eine eingerahmte Fläche entsteht. Je nach Größe dieser Fläche werden dann mehrere Sperrflächen aneinander gereiht, bis die eingerahmte Fläche vollständig ausgefüllt ist. Danach setzt man noch eine entsprechend große Asphaltplatte ein und senkt diese um 1cm ab.

### Allgemeine Hinweise:

Alle Splines haben eine Wiederholrate von 5m (nur der Spline *1Sp-EP4\_ohne\_Gehweg\_beschädigt\_AS3* hat eine Wiederholrate von 10m), weshalb alle 2m Ausgleichs-Stücke eine unsichtbare Fahrbahn eingebaut haben und die Fahrfläche schon im GO eingebaut ist.

In der beiliegenden Demo-Anlage habe ich auch einige Verkehrssituationen als Blockvorlage gebaut. Diese können markiert und unter einer eigenen Bezeichnung abgespeichert werden, je nachdem Ihr Eure Ordnerstruktur gestaltet.

Wenn mehrere Modelle, wie z.B. Pflanzkasten und Pflanzkasten-Sitzfläche übereinanderliegen, dann sind diese so gebaut, das sie mit den selben Koordinaten eingesetzt werden.

# Bonus:

Als Bonus habe ich eine eckige Ein-/Ausfahrt in verschiedenen Ausführungen gebaut. Diese Modelle haben nur einen Radius von 6,95m und sind daher nicht für Fahrzeuge über 3,5t (also LKW, LKW mit Anhänger, große Busse und Sattelzüge) geeignet.

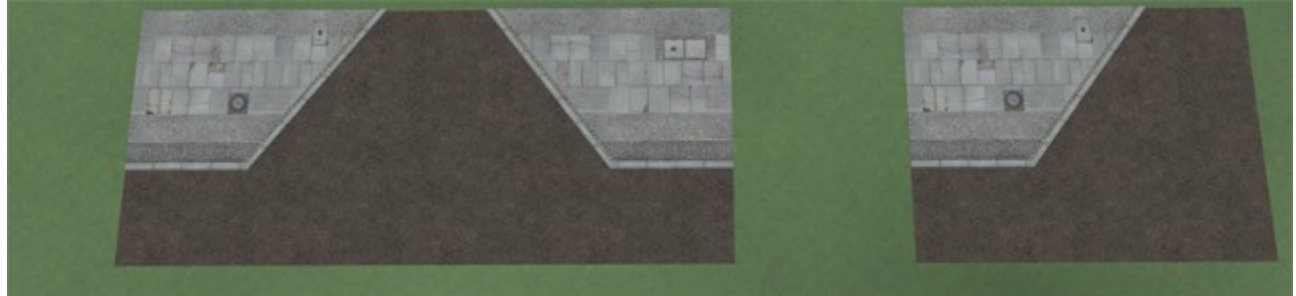

*1Sp-EP4\_Einfahrt\_bs\_1gl\_bis\_3,5t\_AS3 und 1Sp-EP4\_ Einfahrt\_li\_bis\_3,5t\_AS3*

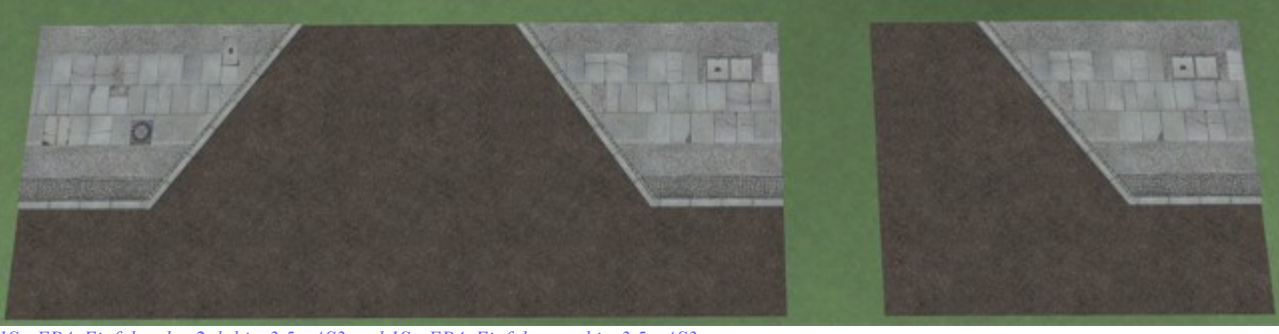

*1Sp-EP4\_Einfahrt\_bs\_2gl\_bis\_3,5t\_AS3 und 1Sp-EP4\_Einfahrt\_re\_bis\_3,5t\_AS3*

# Spline-Endstücke:

Etliche Splines (vor allem Rasen und Gehwegsplines) haben einen Abschluss als Prellbockfunktion. Da aber die Prellböcke in EEP so gebaut sind, das beim Biegen des Splines die Prellböcke durch einen Versatz in einem anderen Winkel dargestellt werden, entstehen entsprechende Lücken. Um dies zu vermeiden, habe ich diese Abschlüsse als GO`s gebaut, die sich einfach an das Splineende andocken lassen und dadurch immer im richtigen Winkel dargestellt werden. Bei geraden Splines kann aber nach wie vor die Prellbockfunktion uneingeschränkt benutzt werden.

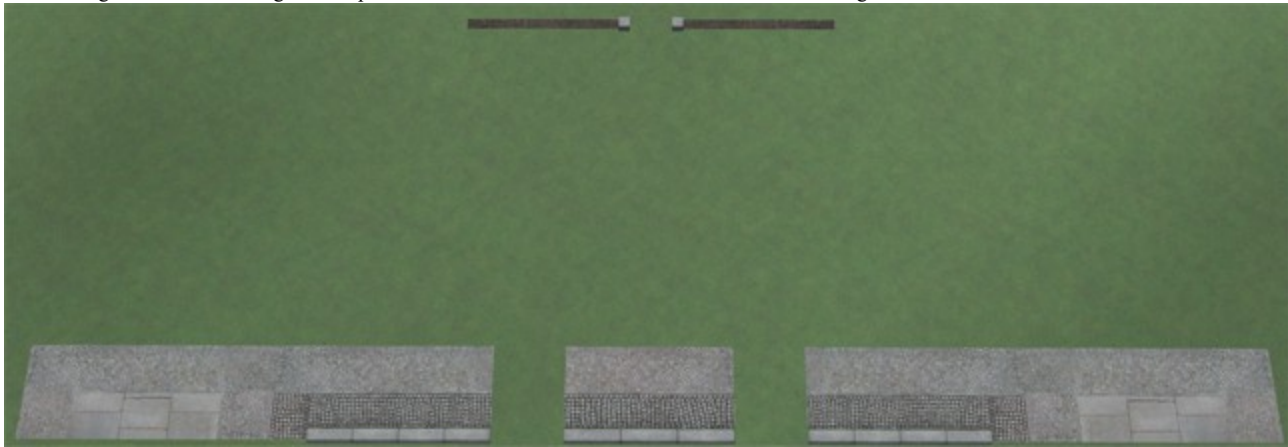

*1Sp-EP4\_SplEnd\_Gwg\_520\_li\_AS3; 1Sp-EP4\_SplEnd\_Gwg\_520\_mi\_AS3; 1Sp-EP4\_SplEnd\_Gwg\_520\_re\_AS3; 1Sp-EP4\_SplEnd\_Mst\_oR\_li\_AS3; 1Sp-EP4\_SplEnd\_Mst\_oR\_re\_AS3*

Credits:

Mein Dank geht an Trend für EEP und seine Tools und Teile der Textur für die beschädigte Straße. Weiterhin danke ich den Entwicklern des LS17-Straßensystems, das mir als Inspiration für den Straßenrand diente. Alle anderen Texturen stammen von Hostern freier Texturen wie Bildburg, [CG Textures] und All CG Textures bzw. selbst geschossenen Bilder.

Für Anregungen, Kritiken oder Fehlermeldungen bin unter [Perry67@gmx.de](mailto:Perry67@gmx.de) zu erreichen.

Hiermit wünsche ich allen Usern viel Spaß, Erfolg und Kreativität mit dem vorliegenden Set, beim Aufbau eines halbwegs realistischem Straßenverkehrsnetzes. Über Bilder Eurer Kreationen in Euren Anlagen im MEF (da bin ich auch mit einem eignen Thread vertreten) würde ich mich sehr freuen.

Viele Grüße Andreas Sowa (AS3)